## **How to Get Onto GECDSB Databases**

The GECDSB has purchased the rights to a number of databases that allow for our students to safely research on the Internet from home and school. Once students are registered with the GECDSB, they will receive passwords and logins from their Teacher Librarian or teacher. These passwords and logins can't ever be posted electronically, but are often shared on bookmarks or in student agendas. Here are some visuals to help you navigate the databases and other useful things in the GECDSB's Virtual Library.

1. First, go to the board website [\(www.publicboard.ca\)](http://www.publicboard.ca/)

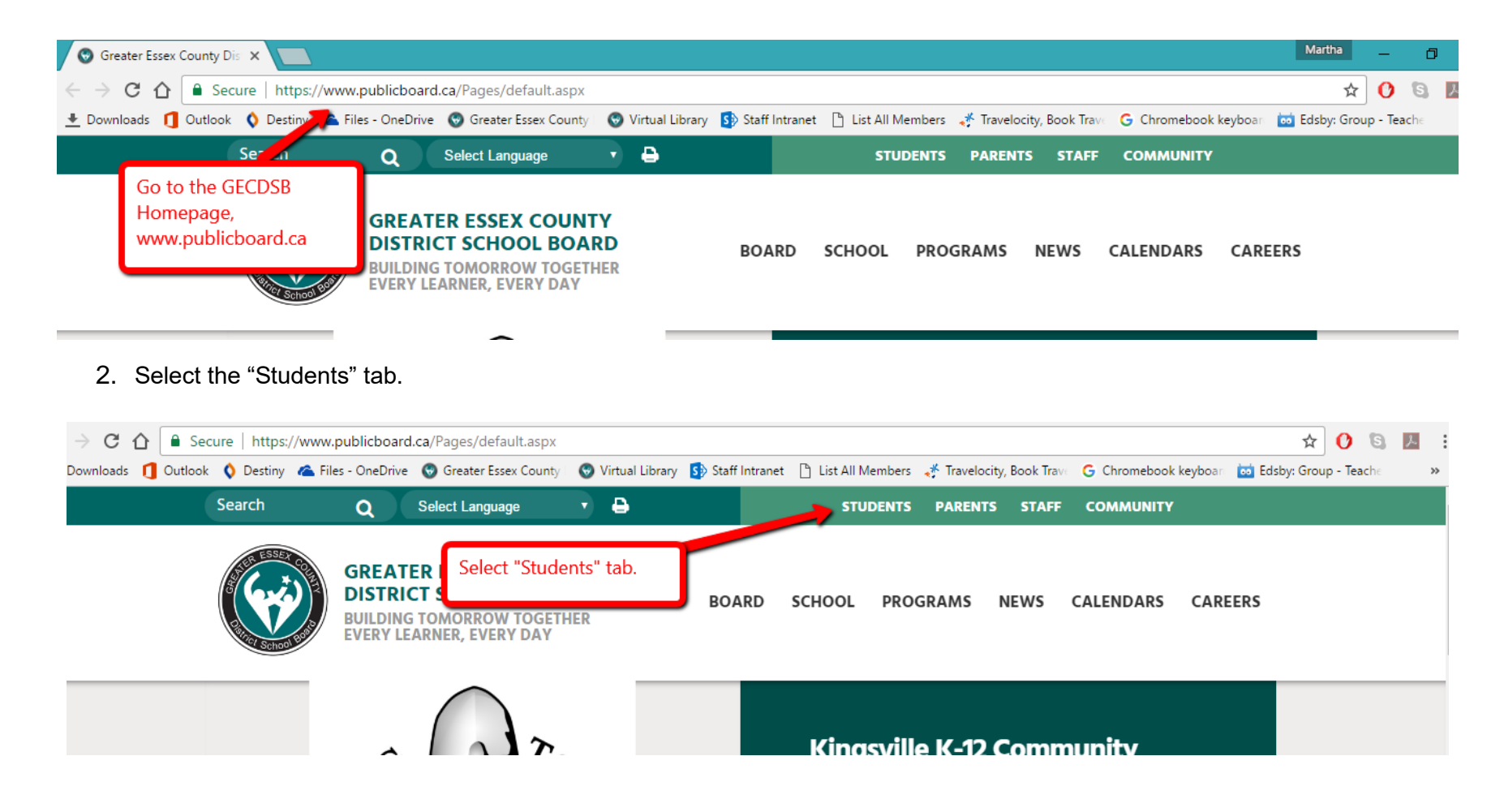

3. From the scroll down window under Students, select "Virtual Library" which is the first choice. You will then see this screen:

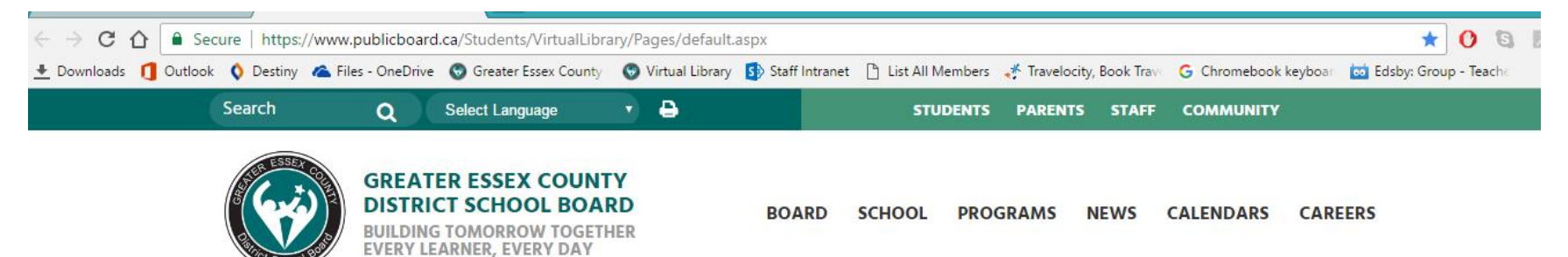

GECDSB > Students > Virtual Library

## **Students**

Virtual Library

Just Research

Apprentice Researcher

**Expert Researcher** 

Rookie Researcher

Elementary Virtual Library Commons

Online Databases

Encyclopedia

Web 2.0

eBooks

## **GECDSB VIRTUAL LIBRARY COMMONS**

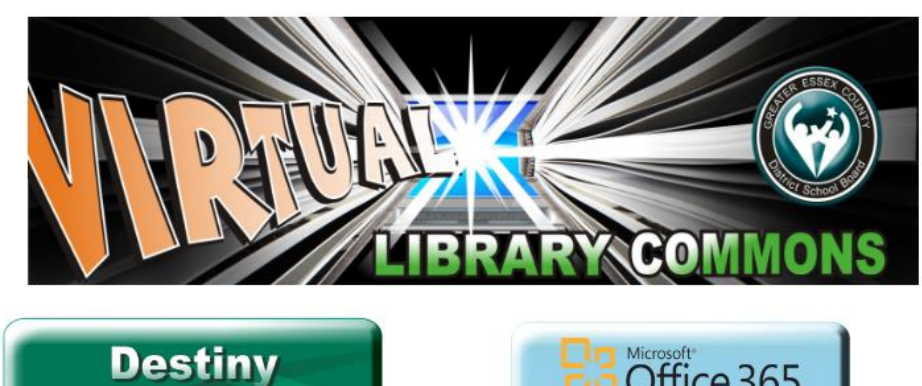

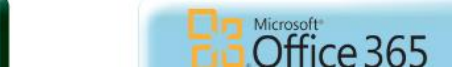

4. Although there are many great things here, let's check out the "Elementary Virtual Library Commons" first. There are two places you can select to jump to the Elementary Virtual Library Commons. See the arrows?

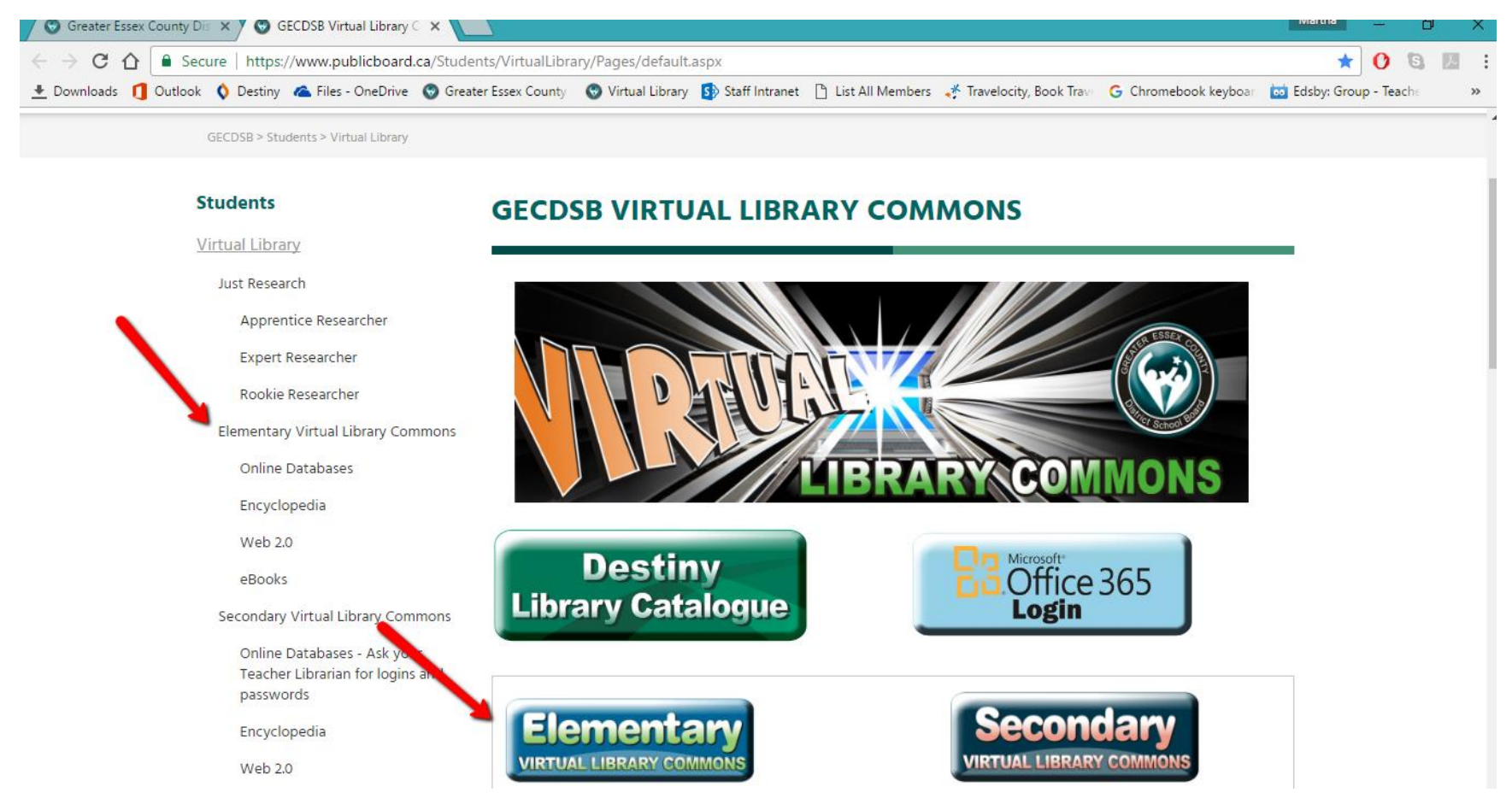

Pick either one of these to check out what we have for elementary students!

5. Select the button for the type of resource you need. For the online subscription databases, select the blue buttoned labeled as such. For encyclopedias, select the beige button.

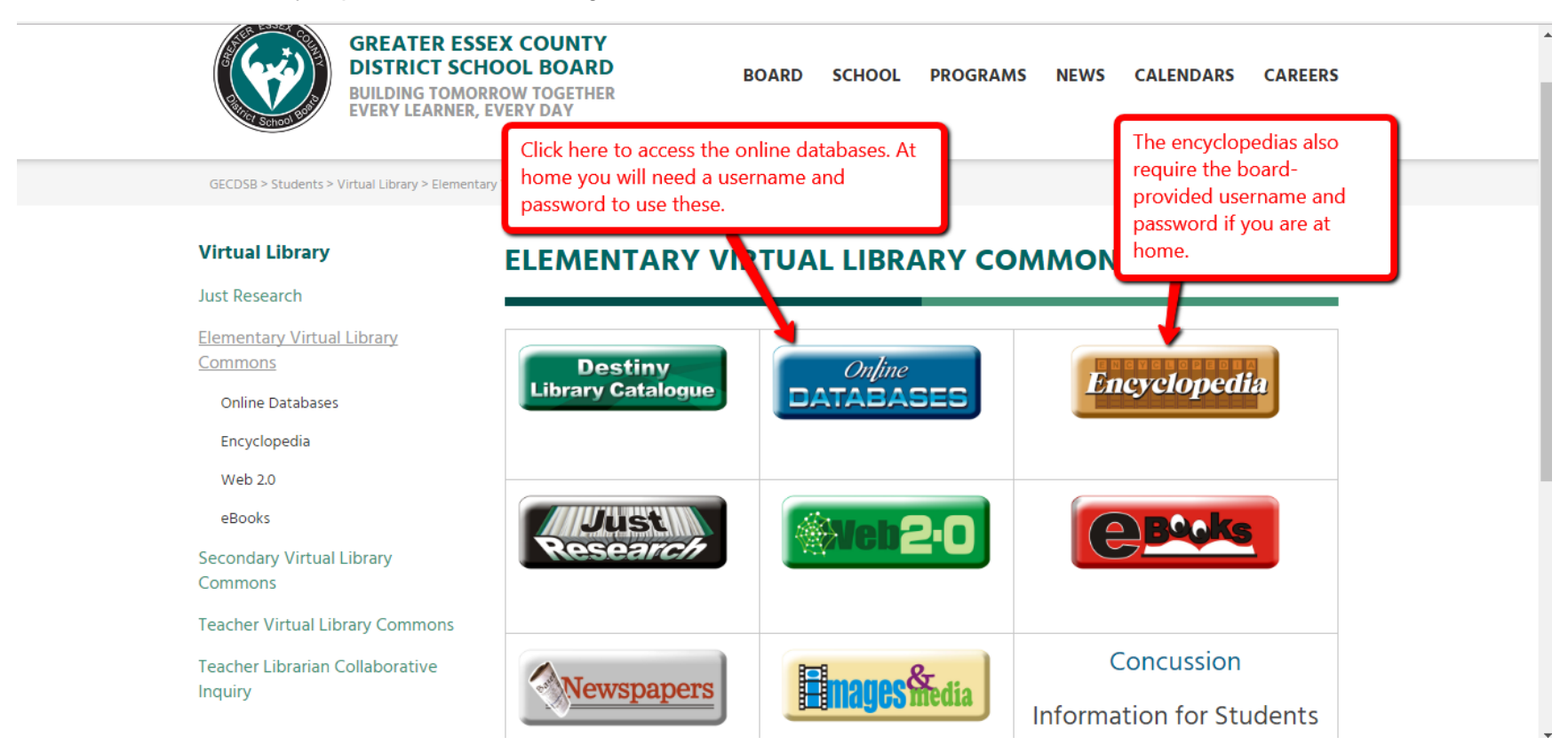

Make note of the other great options here before you leave! You may even want to bookmark this page on your computer or tablet, to save time revisiting!

Let's look specifically at the online databases…

6. There are amazing resources under these buttons, and we pay a lot of money for the rights to use them. Some are better for certain audiences and/or certain purposes. The online databases listed at the top are the best ones for our younger students:

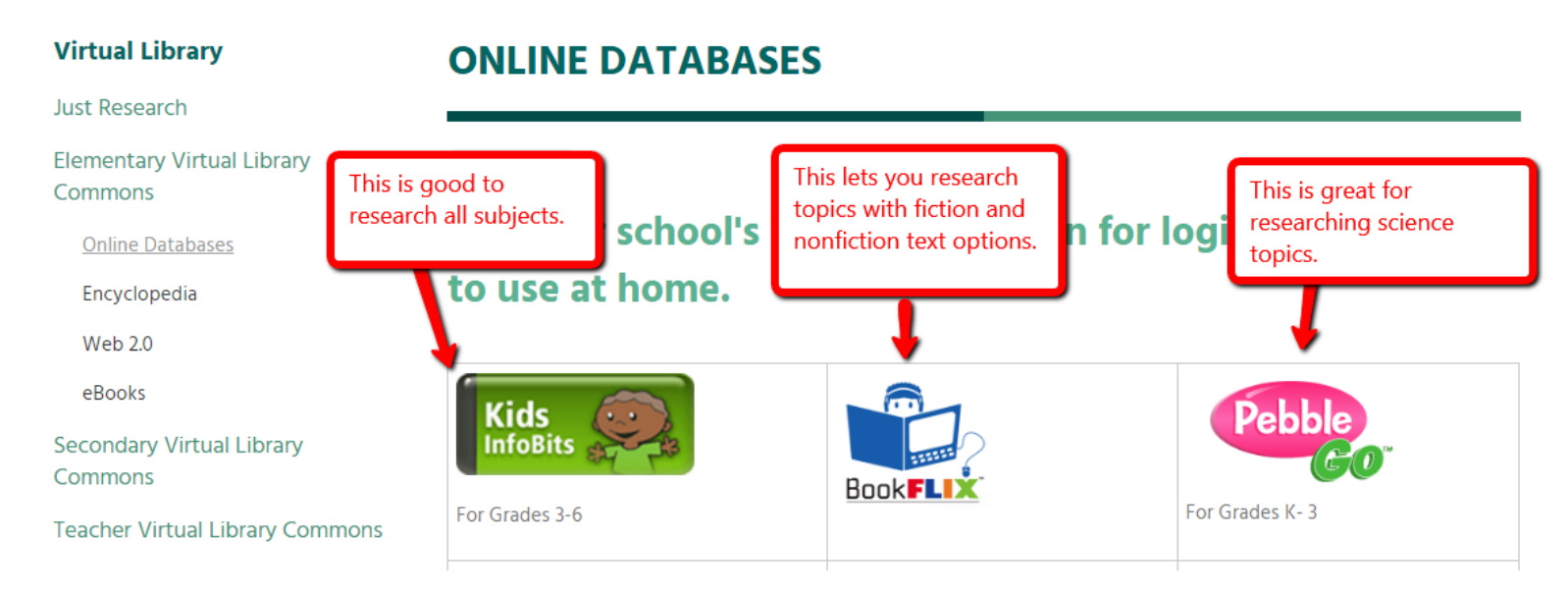

- 7. As you scroll farther down the pages, you can see there are databases for certain subjects (e.g. history and science) and certain languages (like ones that have their content in French for our French Immersion students).
- 8. Once you select one of the specific databases, you will need the login and password information to access it from home. In many cases, however, once you've put in the login and password information on your own devices, you won't need to type them in again. Bookmark the databases you like the best, or save them to your tablet as a shortcut.

Note: **it is against the GECDSB board policy for students in school to "surf the 'Net" or just "google" without teacher supervision**. Using the databases is a safe alternative, and all sites are vetted and appropriate for students.